# **Описание демонстрационно-отладочной платы для 32-разрядного микроконтроллера 1986ВЕ3Т.**

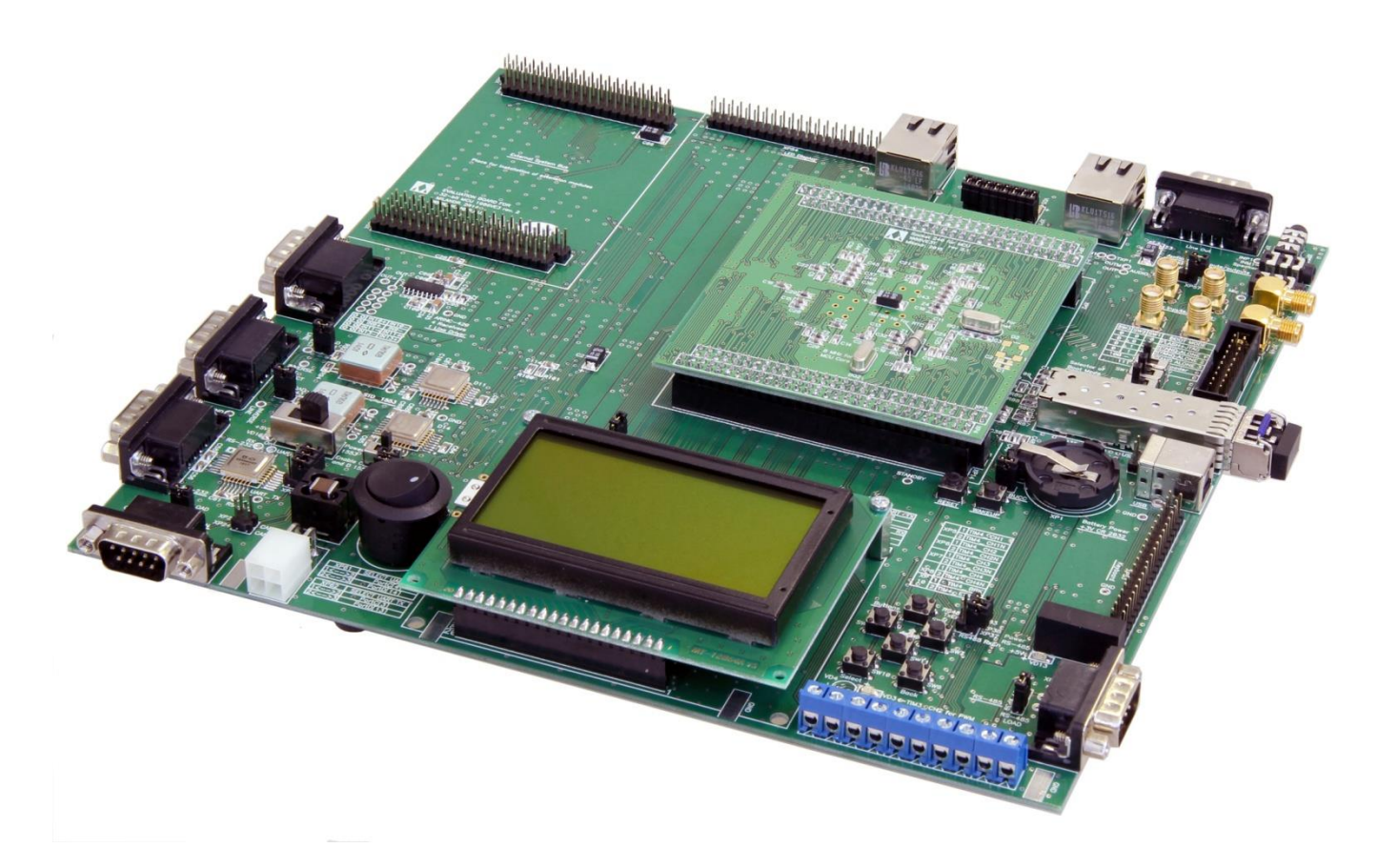

## Оглавление

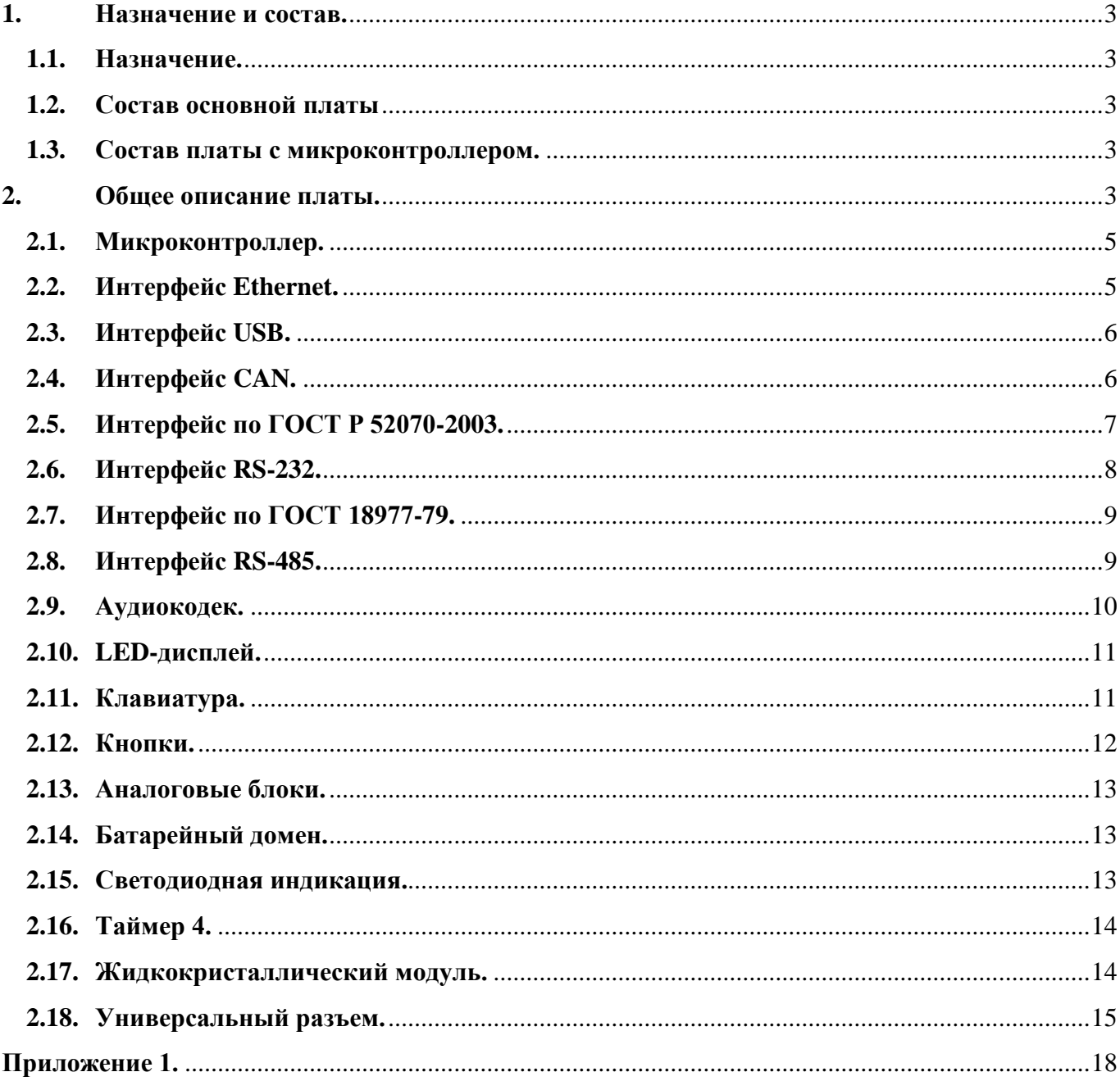

## <span id="page-2-1"></span><span id="page-2-0"></span>**1. Назначение и состав.**

## **1.1. Назначение.**

Демонстрационно-отладочная плата (далее отладочная плата) предназначена для ознакомления с 32-разрядным микроконтроллером 1986ВЕ3Т, а также для разработки собственных проектов на её основе. В приложении 1 приведена информация по расположению разъемов и перемычек на отладочной плате.

Отладочная плата состоит из двух частей: основной платы (EVALUATION BOARD FOR 32-bit MCU 1986VE3 rev. 3.5) и платы с микроконтроллером (Socket 240 for MCU 1986VE3T rev 2.1).

## <span id="page-2-2"></span>**1.2. Состав основной платы**

В состав основной платы входят:

- 1.2.1. Разъем для подключения платы с микроконтроллером 1986ВЕ3Т;
- 1.2.2. Конфигурационные перемычки и переключатели;
- 1.2.3. Схемы питания, сброса и программирования микроконтроллера;
- 1.2.4. Схемы реализации интерфейсов (RS-232, RS-485, Ethernet, USB, CAN, ГОСТ Р 52070-2003, ГОСТ Р 18977-79);
- 1.2.5. Схема подключения каналов Таймера 4;
- 1.2.6. Схема подключения LCD-дисплея, клавиатуры из шести кнопок и линейки светодиодов;
- 1.2.7. Разъемы для подачи/вывода аналоговых сигналов;
- 1.2.8. Разъемы для подключения клавиатуры и LED-дисплея;
- 1.2.9. Универсальный разъем для подключения внешних модулей.

## <span id="page-2-3"></span>**1.3. Состав платы с микроконтроллером.**

В состав платы с микроконтроллером входят:

- 1.3.1. Разъем для подключения к основной плате;
- 1.3.2. Схемы формирования тактовых сигналов;
- 1.3.3. Схема включения микроконтроллера 1986ВЕ3Т.

## <span id="page-2-4"></span>**2. Общее описание платы.**

До начала работы рекомендуется требуемым образом установить переключатели SW1 – SW3 (режимы запуска микроконтроллера описаны в Таблице 1), перемычку XP17 ITCMLAEN (замкнуты выводы 1 – 2 (положение «1») – исполнение программы из внутренней памяти; замкнуты выводы 2 – 3 (положение «0») – исполнение программы из внешней памяти), проверить, что перемычка XP4 (BUCC) замкнута. Если требуется запуск микроконтроллера в режиме UART-загрузчика, то подключить к выводам интерфейсной микросхемы RS-232 выводы микроконтроллера PortC[3], PortC[4] с помощью перемычек XP32, XP33, XP52, XP59.

Таблица 1.

Режимы запуска микроконтроллера 1986ВЕ3Т.

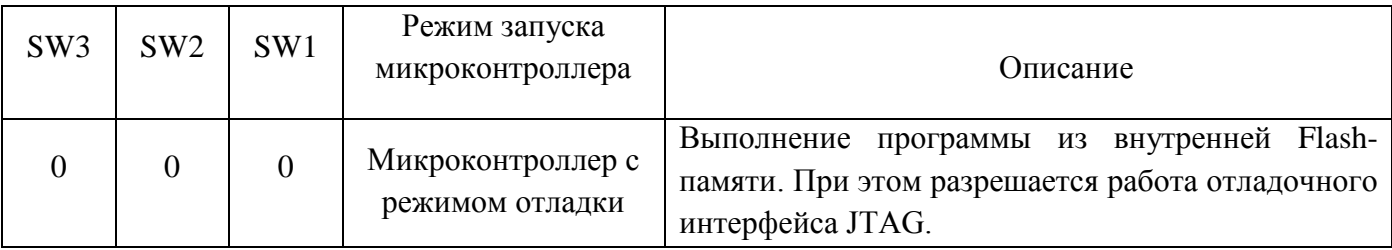

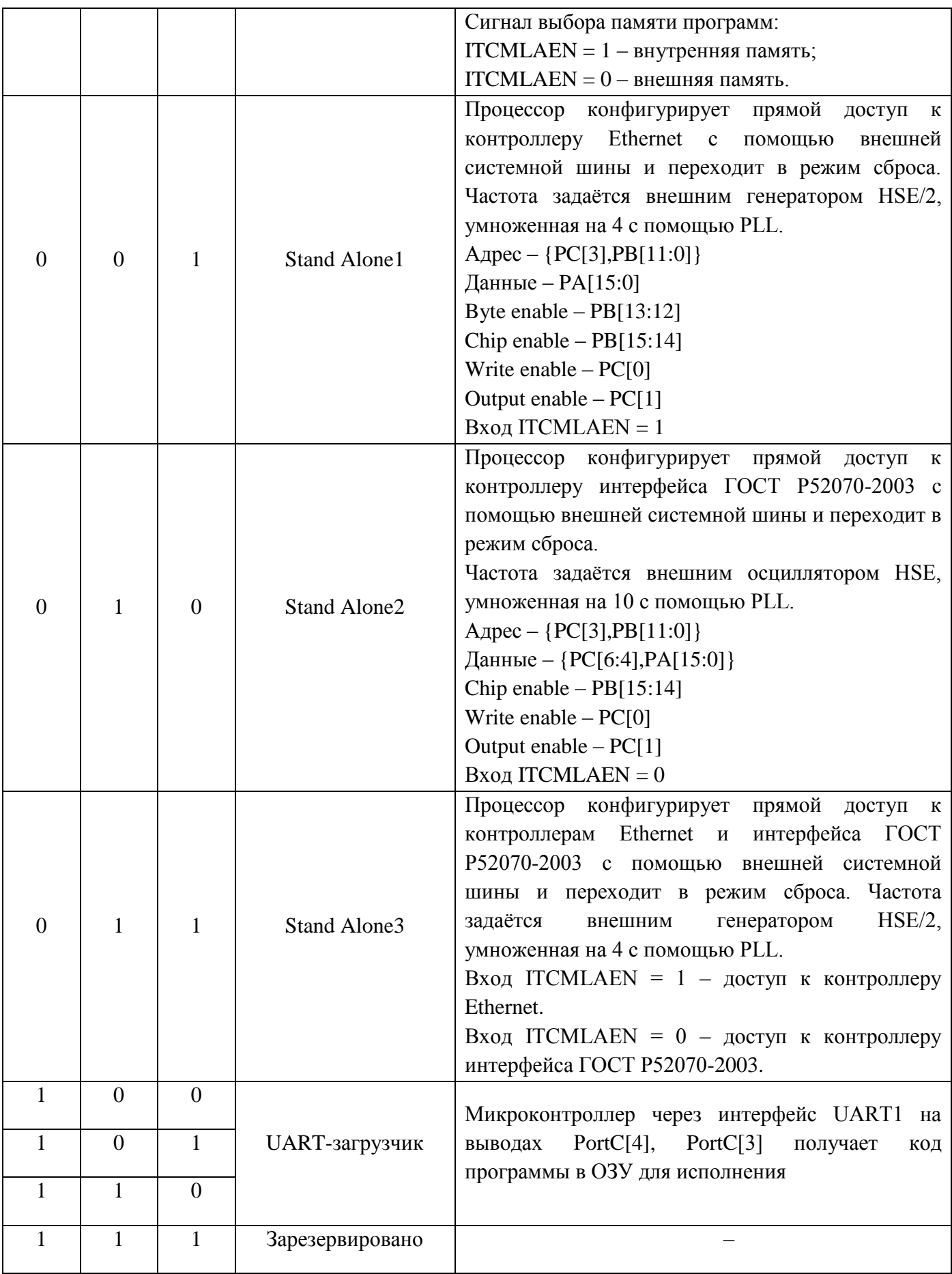

Для начала работы подключите источник питания +5В, 2А к разъему XP11, включите питание платы с помощью переключателя XP12 и подключите средства программирования и отладки. Далее можно приступать к работе.

## <span id="page-4-0"></span>**2.1. Микроконтроллер.**

- 2.1.1. На плате с микроконтроллером расположены:
	- 2.1.1.1. Микроконтроллер 1986ВЕ3 (на нижней стороне платы);
	- 2.1.1.2. Разъемы XP1 XP4 для подключения к основной плате.
	- 2.1.1.3. Кварцевые резонаторы, формирующие тактовые сигналы для ядра микроконтроллера и периферии (BQ2, 8 МГц), для блоков Ethernet (BQ1, 25 МГц), для блока часов реального времени RTC (BQ3, 32768 Гц).
	- 2.1.1.4. Кварцевый генератор для формирования тактового сигнала для блоков Ethernet (D2, 25 МГц), не устанавливается на плате.
- 2.1.2. На основной плате расположены:
	- 2.1.2.1. Разъемы XP2, XP3, XP13, XP14 для подключения платы с микроконтроллером
	- 2.1.2.2. Разъем XP16 для подключения JTAG-адаптера. Назначение выводов разъема XP16 представлено в таблице 2;

Таблица 2.

Назначение выводов разъема XP16.

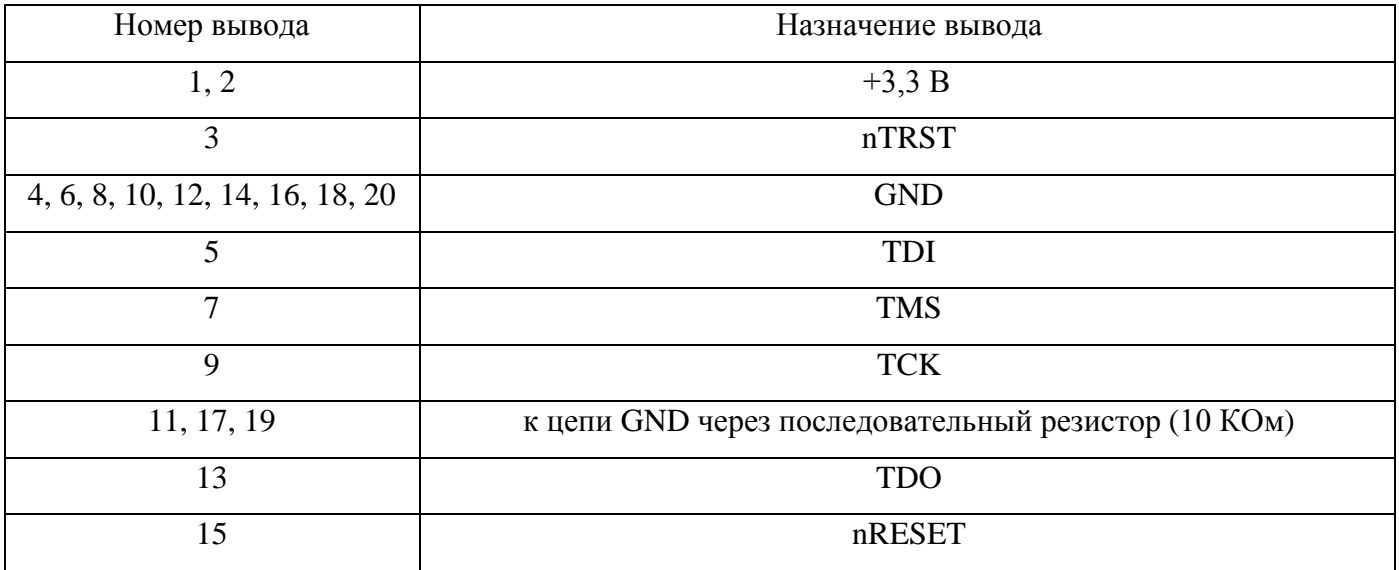

- 2.1.2.3. Разъем XP1, предназначенный для подачи автономного питания (батарейка типа CR-2032, +3В) для работы периферийного блока «Батарейный домен и часы реального времени» (BKP) микроконтроллера при отсутствии основного питания Ucc;
- 2.1.2.4. Кнопки RESET (SW4) и WAKEUP (SW5), предназначенные для аппаратного сброса и вывода из режима «STANDBY» микроконтроллера;

#### <span id="page-4-1"></span>**2.2. Интерфейс Ethernet.**

2.2.1. На плате реализованы две схемы включения интерфейса Ethernet. Для работы с интерфейсом Ethernet необходимо подключить кабель (PatchCord или CrossOver в зависимости от устройства, с которым осуществляется связь) к разъему XP34, XP31 или к обоим разъемам.

Светодиодная индикация разъемов XP31, XP34 реализуется программным путем. В таблице 3 приведена информация о подключении светодиодов разъемов XP31, XP34 к портам микроконтроллера.

Таблица 3.

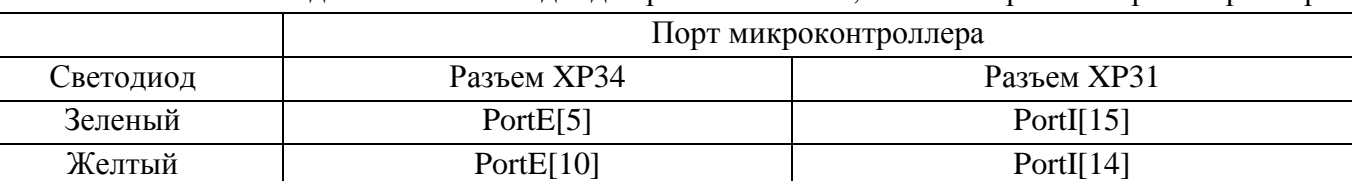

Подключение светодиодов разъемов XP31, XP34 к портам микроконтроллера.

Также необходимо написать программу для работы с блоком/блоками Ethernet микроконтроллера 1986ВЕ3.

2.2.2. На плате реализована схема включения интерфейса Ethernet 1 с передачей данных по волоконно-оптической линии связи (ВОЛС). Для реализации Fiber Optic Ethernet на плате используется SFP-модуль OptiCin SFP-155-MM. Для соединения платы с каким-либо устройством по ВОЛС используется LC-LC PatchCord. Для обмена данными по Ethernet FX используются следующие порты микроконтроллера: PortC[7] – FXEN (выход, разрешение работы приемопередатчика), PortC[8] – FTX (выход, передаваемые данные), PortD[11] – FRX (вход, принимаемые данные), PortD[15] – FSD (вход, «1» – детектирован достоверный сигнал в линии, «0» - нет достоверного сигнала в линии). Для работы с оптическим приемопередатчиком необходимо написать программу,

предусматривающую настройку микроконтроллера 1986ВЕ3Т.

## <span id="page-5-0"></span>**2.3. Интерфейс USB.**

Для работы с интерфейсом USB не требуется каких-либо внешних переключений на плате. Все сигналы идут на соответствующие выводы микроконтроллера. В качестве источника тактирования USB следует выбрать кварцевый резонатор 8 МГц и с помощью внутренней PLL USB получить частоту 48 МГц. Перемычка XP19 служит для подачи питания +5В на плату от USB интерфейса. Стоит помнить, что ток потребления от USB интерфейса ограничивается HOST-контроллером и не может превышать 500 мА, поэтому питать всю периферию платы USB не в состоянии, данная перемычка предусмотрена только для питания микроконтроллера 1986ВЕ3. Для работы с USB интерфейсом необходимо написать программу, предусматривающую настройку микроконтроллера 1986ВЕ3Т, а также реализующую протокол обмена данными согласно спецификации USB.

## <span id="page-5-1"></span>**2.4. Интерфейс CAN.**

На плате предусмотрено подключение к интерфейсной микросхеме CAN (D3) выводов PortC[9] (CAN RX), PortC[10] (CAN TX) микроконтроллера. Для этого имеются перемычки XP23, XP24. Для работы с интерфейсом CAN необходимо установить перемычки (вертикально). Для работы с CAN интерфейсом необходимо написать программу, предусматривающую настройку микроконтроллера 1986ВЕ3Т. Перемычка XP21 служит для выбора нагрузки CAN-шины, если она установлена, то подключена нагрузка 120 Ом. Назначение выводов разъема XP9 представлено в таблице 4.

Таблица 4.

Назначение выводов разъема XP9 (CAN).

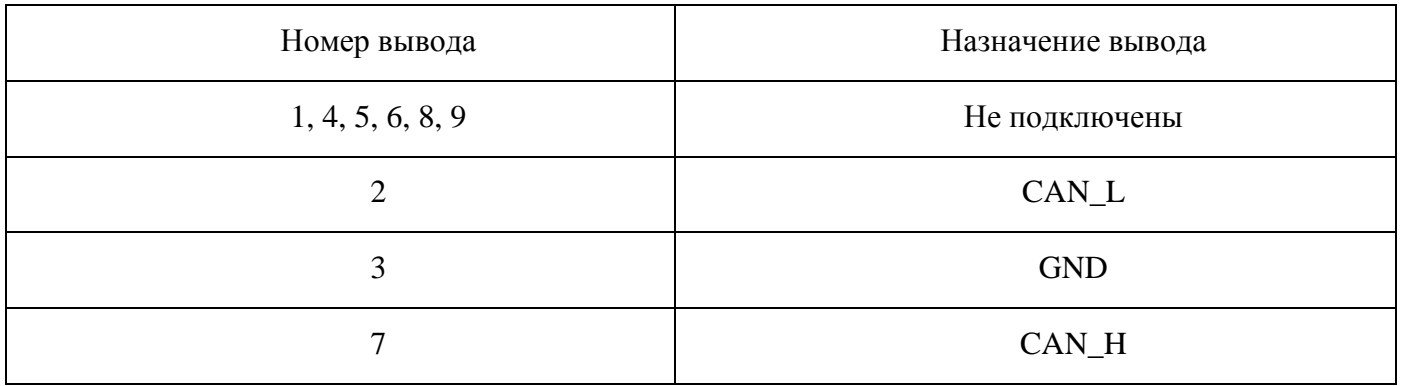

## <span id="page-6-0"></span>**2.5. Интерфейс по ГОСТ Р 52070-2003.**

Для начала работы с интерфейсом по ГОСТ Р 52070-2003 необходимо выбрать либо левое (замкнуты 1 и 2 контакты), либо правое (замкнуты 2 и 3 контакты) положение переключателя SW12. Левое положение SW12 подключает C (основной) и D (резервный) каналы второго интерфейса по ГОСТ Р 52070-2003 к приемопередатчикам, второе положение SW12 подключает A (основной) и B (резервный) каналы первого интерфейса к приемопередатчикам. В таблице 5 описаны выводы микроконтроллера, подключенные к интерфейсным микросхемам. Для подачи питания на интерфейсные микросхемы D11 и D14 на плате установлен переключатель XP44. Правое положение переключателя – питания нет, левое положение – микросхемы включены. Стоит выключать микросхемы D11 и D14, если вы не используете интерфейс ГОСТ Р 52070-2003, так как логические сигналы, ошибочно поданные на выводы интерфейсных микросхем, могут привести к выходу из строя микросхем. Для работы с интерфейсом по ГОСТ Р 52070-2003 необходимо написать программу, предусматривающую настройку микроконтроллера 1986ВЕ3Т. С помощью перемычек XP41, XP43 к шине можно подключить нагрузочные резисторы общим сопротивлением 75 Ом. Для осуществления обмена данными по интерфейсу по ГОСТ Р 52070-2003 используется разъем XP40, назначение выводов разъема XP40 представлено в таблице 6.

Таблица 5.

Выводы микроконтроллера, подключенные к интерфейсным микросхемам по ГОСТ Р 52070-2003.

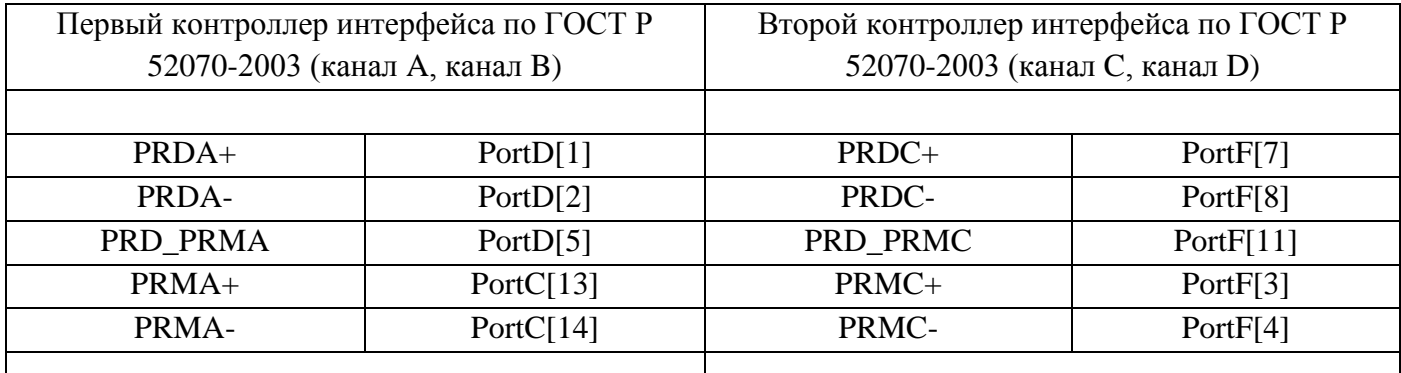

7

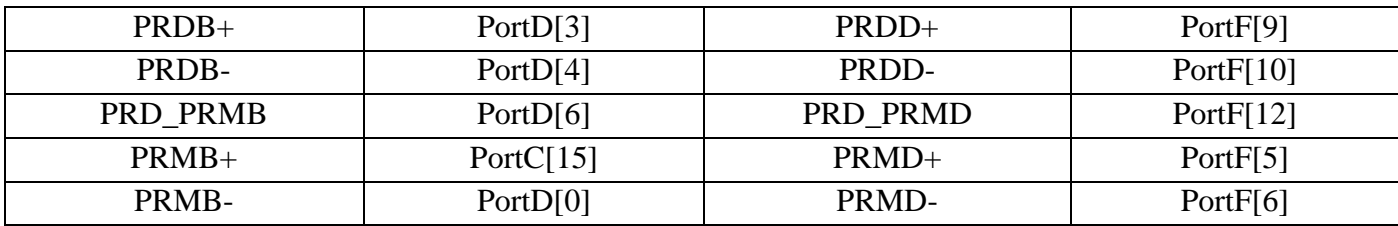

Таблица 6.

Назначение выводов разъема XP40.

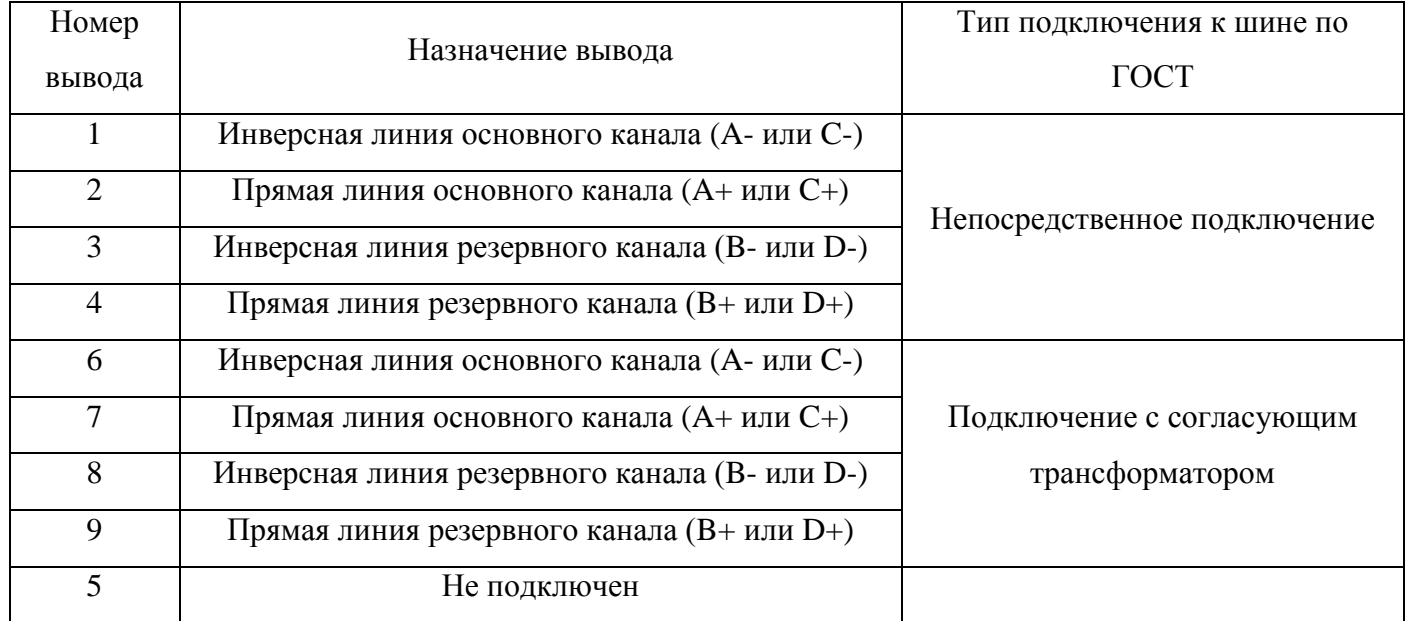

## <span id="page-7-0"></span>**2.6. Интерфейс RS-232.**

На плате предусмотрено подключение к приемопередатчику RS-232 (D4) либо интерфейса UART1, либо интерфейса UART2 микроконтроллера. Для этого служат перемычки XP32, XP33. Левое положение перемычек (замкнуты 1 и 2 контакты) подключают UART1 (выводы микроконтроллера PortC[3], PortC[4]), правое положение перемычек (замкнуты 2 и 3 контакты) подключают UART2 (выводы микроконтроллера PortD[13], PortD[14]). Для подключения интерфейса UART1 к микросхеме D4 также необходимо замкнуть 1 и 2 контакты перемычек XP52, XP59. Для работы с интерфейсом RS-232 необходимо написать программу, предусматривающую настройку микроконтроллера 1986ВЕ3Т. Для осуществления обмена данными по интерфейсу RS-232 используется разъем XP29, назначение выводов разъема XP29 представлено в таблице 7. Для связи компьютера и отладочной платы по интерфейсу RS-232 необходимо использовать нуль-модемный кабель.

Таблица 7.

Назначение выводов разъем XP29.

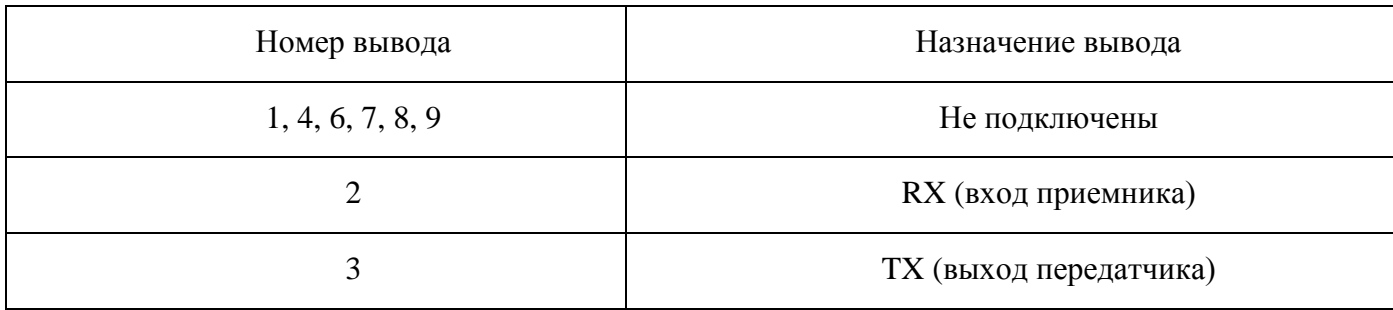

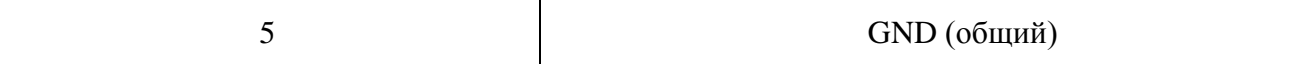

#### <span id="page-8-0"></span>**2.7. Интерфейс по ГОСТ 18977-79.**

Интерфейсные микросхемы D2, D12, реализующие физическую часть интерфейса по ГОСТ 18977-79 напрямую подключены к портам микроконтроллера, то есть никаких дополнительных перемычек устанавливать не требуется. На плате реализованы один канал передачи и четыре приемных канала. Для работы с интерфейсом по ГОСТ 18977-79 необходимо написать программу, предусматривающую настройку микроконтроллера 1986ВЕ3Т.

Сопротивление нагрузки для передатчиков интерфейса должно быть не менее 600 Ом. Для осуществления обмена данными по интерфейсу по ГОСТ 18977-79 используется разъем XP42, назначение выводов разъема XP42 представлено в таблице 8.

Таблица 8.

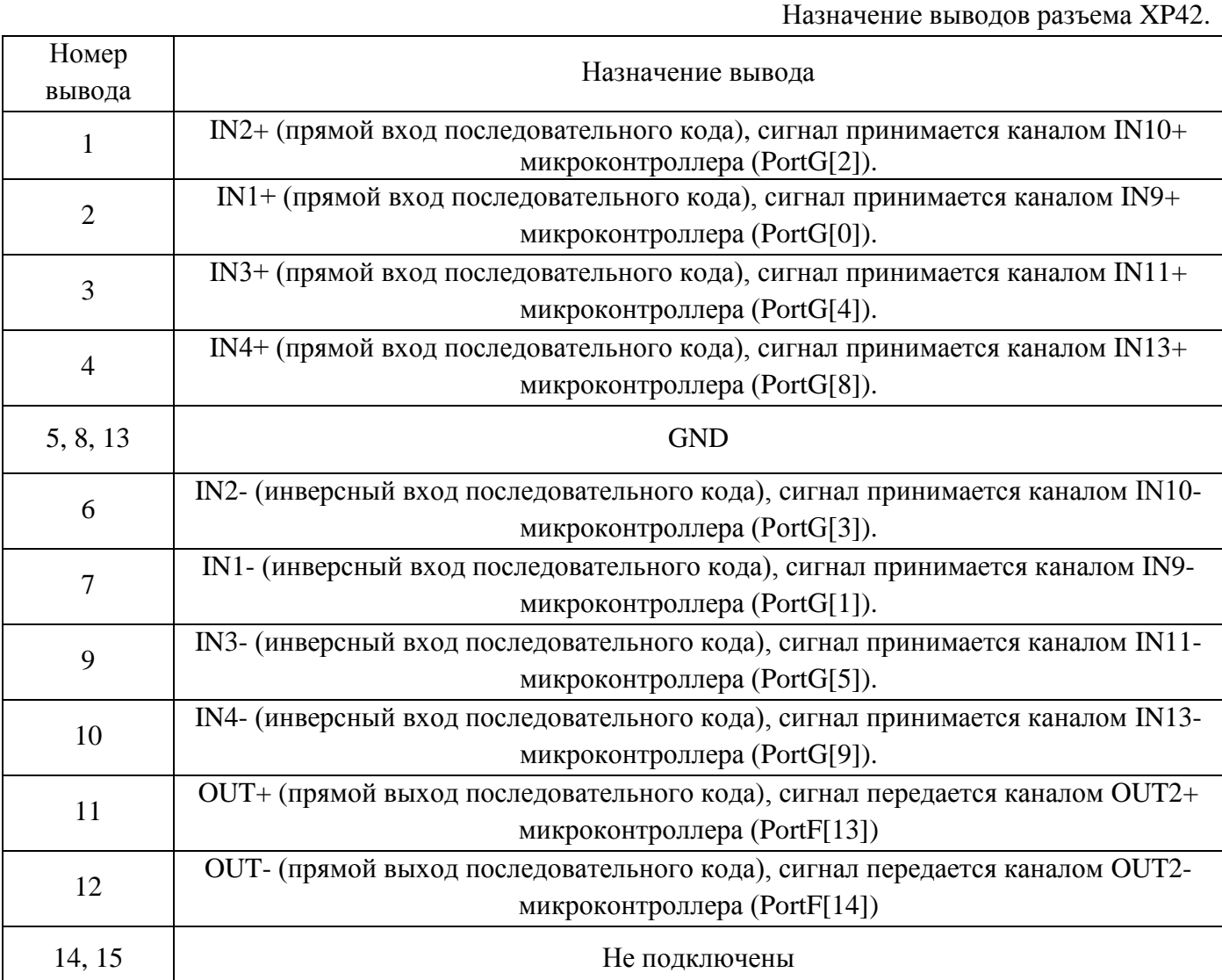

#### <span id="page-8-1"></span>**2.8. Интерфейс RS-485.**

На плате предусмотрено подключение к приемопередатчику RS-485 (D9) интерфейса UART1 (выводы микроконтроллера PortC[3], PortC[4]). Для этого служат перемычки XP52, XP59, чтобы подключить интерфейс UART1 к микросхеме D9 необходимо замкнуть 2 и 3 контакты. Также необходимо установить перемычки XP37, XP38, которые подключают сигналы микроконтроллера к управляющим выводам микросхемы D9. Назначение перемычек XP37, XP38 приведено в таблице 9. На плате имеется перемычка XP39, предназначенная для подключения согласующего резистора к линии 120 Ом. Если перемычка замкнута, резистор R84 подключен к линии. Для работы с интерфейсом RS-485 необходимо написать программу, предусматривающую настройку микроконтроллера 1986ВЕ3Т. Для осуществления обмена данными по интерфейсу RS-485 используется разъем XP36, назначение выводов разъема XP36 представлено в таблице 10. На плате реализована схема гальванической развязки сигнальных линий микроконтроллера и интерфейсной микросхемы RS-485.

#### <span id="page-9-0"></span>**2.9. Аудиокодек.**

На плате имеется несколько разъемов для работы с блоком аудиокодека микроконтроллера. XP55 – разъем для подключения микрофона, подключен к выводу MICIN микроконтроллера. XP56 – разъем для подключения внешнего динамика или наушников, источником сигнала является выход OUTP микроконтроллера. Сигнал с выхода OUTP подается на вход усилителя, для работы усилителя необходимо установить перемычку XP57, иначе усилитель находится в состоянии «Выключено». XP58 – разъем для ввода/вывода аудио сигналов. Источником сигнала для внешних устройств являются выводы OUTP и OUTM микроконтроллера. А для ввода сигнала – выводы INP1, INM1 микроконтроллера. Для работы с блоком аудиокодека необходимо написать программу, предусматривающую настройку микроконтроллера 1986ВЕ3Т. Назначение выводов разъема XP58 приведено в таблице 11.

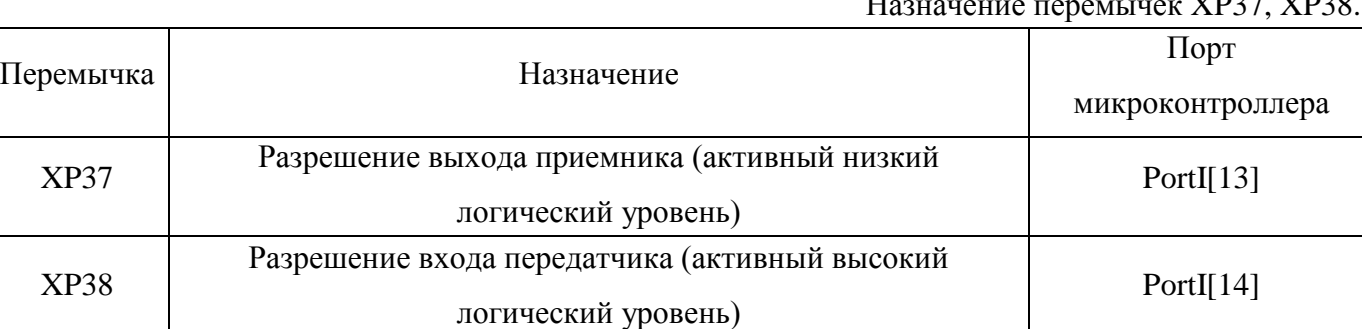

Таблица 9. Назначение перемычек XP37, XP38.

## Таблица 10. Назначение выводов разъема XP36.

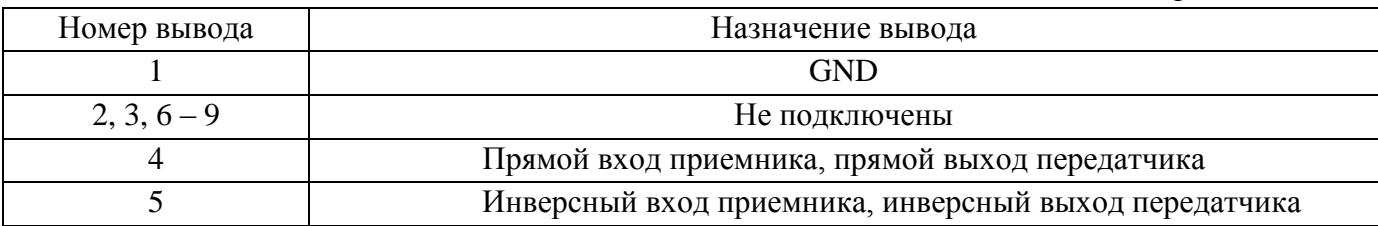

Таблица 11. Назначение выводов разъема XP58.

<span id="page-10-0"></span>

| Номер вывода  | Назначение вывода |
|---------------|-------------------|
| 1, 3, 5, 7, 9 | <b>GND</b>        |
|               | <b>OUTP</b>       |
|               | <b>OUTM</b>       |
|               | INP1              |
|               | INM1              |

## **2.10. LED-дисплей.**

На печатной плате расположен разъем XP54 для подключения внешнего LED-дисплея на основе индикаторов ИПВ72А-4/5х7Л АЕЯР.432220.232 ТУ. Назначение выводов разъема представлено в таблице 12. Следует помнить о том, что индикаторы ИПВ72А-4/5х7Л потребляют много электроэнергии, и отладочная плата не предназначена для питания LEDдисплея на базе индикаторов ИПВ72А-4/5х7Л. Возможен вариант питания отладочной платы от LED-дисплея. Для работы с блоком LED-дисплея необходимо написать программу, предусматривающую настройку микроконтроллера 1986ВЕ3Т.

Таблица 12.

```
Назначение выводов разъема XP54.
```
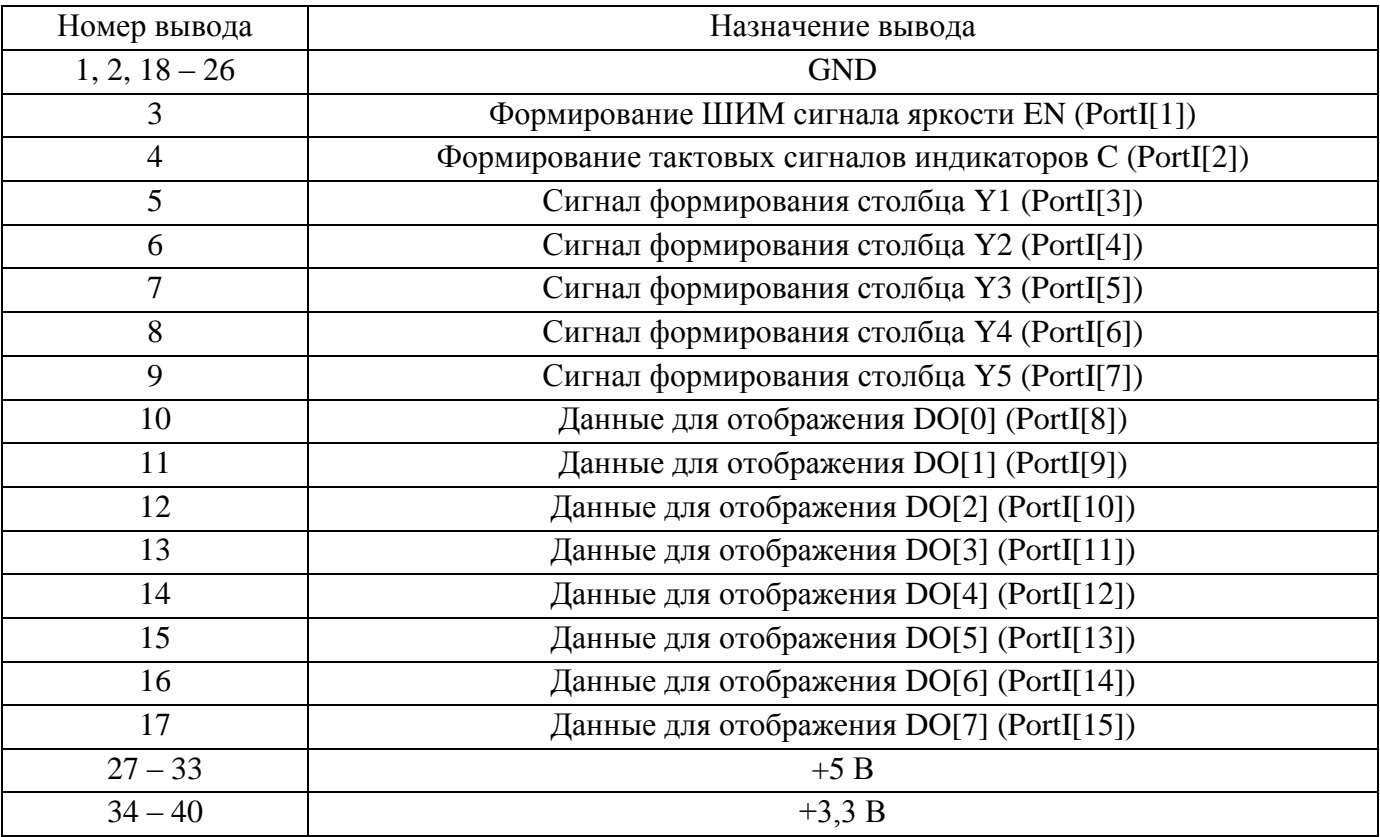

## <span id="page-10-1"></span>**2.11. Клавиатура.**

На печатной плате расположен разъем XP53 для подключения внешнего модуля клавиатуры. Назначение выводов разъема представлено в таблице 13. Для работы с блоком клавиатуры необходимо написать программу, предусматривающую настройку микроконтроллера 1986ВЕ3Т.

Таблица 13.

Назначение выводов разъема XP53.

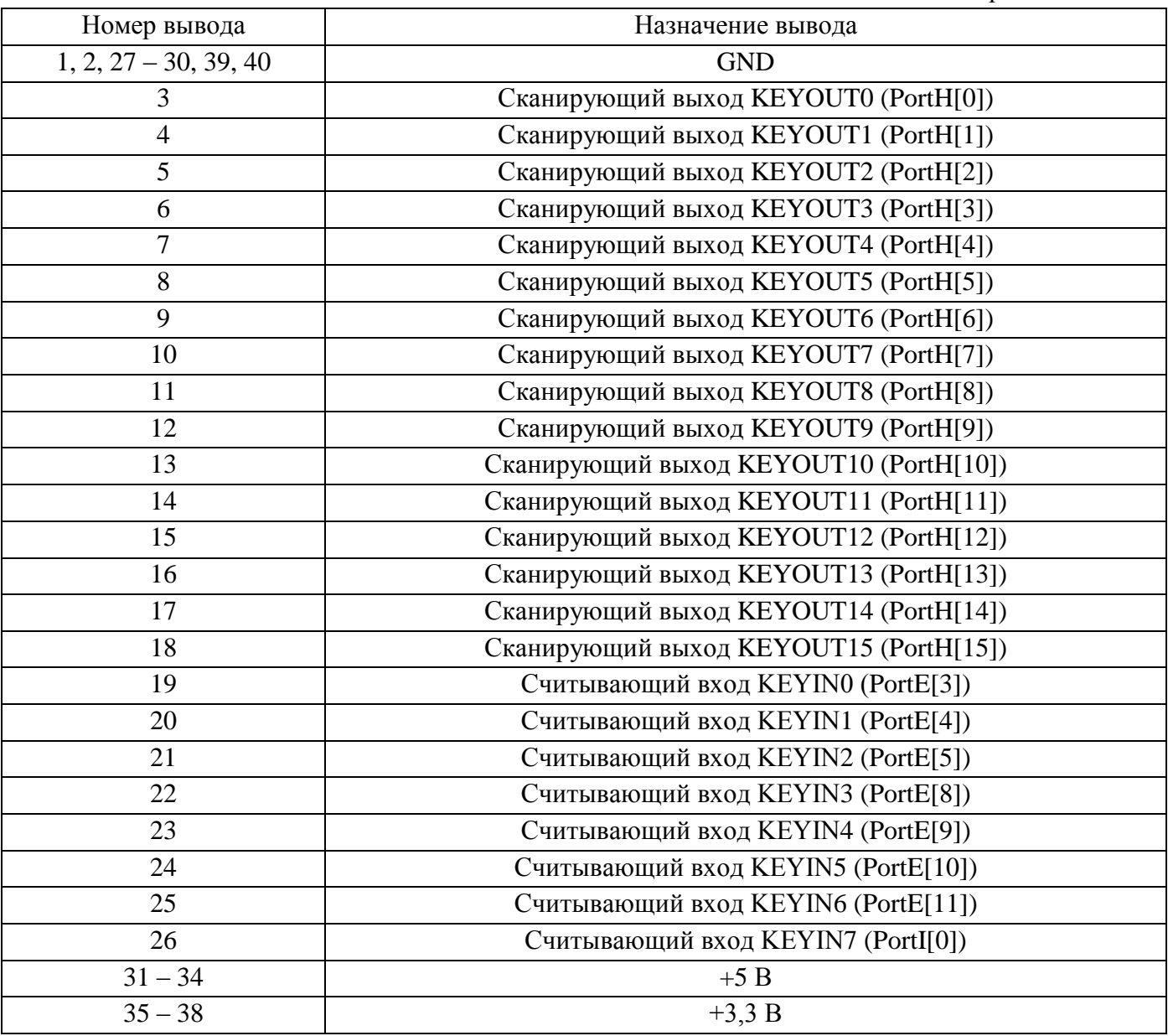

#### <span id="page-11-0"></span>**2.12. Кнопки.**

На печатной плате расположена клавиатура из 6 кнопок (SW6 – SW11). В таблице 14 содержится информация о подключении кнопок к портам микроконтроллера. В исходном состоянии выводы микроконтроллера, к которым подключены кнопки, подтянуты резисторами номиналом 47 КОм к цепи «GND». При нажатии кнопки на выводе порта формируется высокий логический уровень. Для работы с кнопками необходимо написать программу, предусматривающую настройку микроконтроллера 1986ВЕ3Т.

Таблица 14.

Подключение кнопок SW6 – SW11 к портам микроконтроллера.

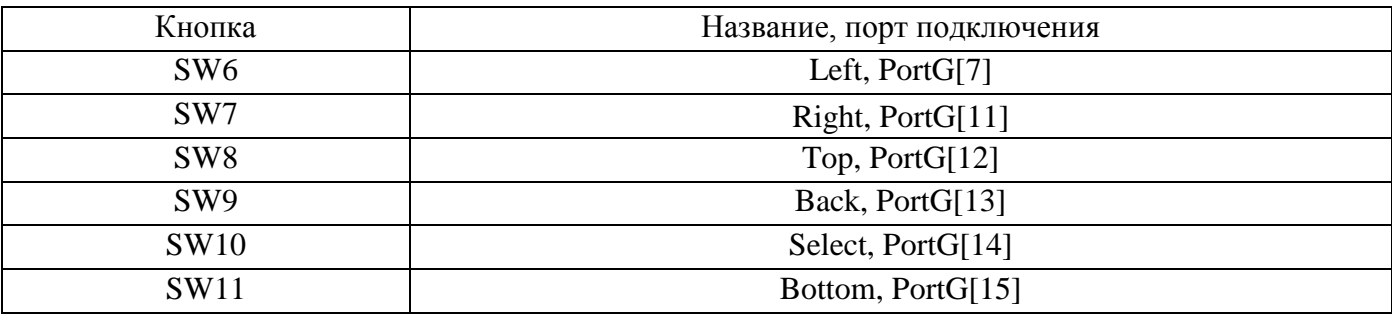

## <span id="page-12-0"></span>**2.13. Аналоговые блоки.**

На плате расположены разъемы XP45 – XP50, с помощью которых на выводы микроконтроллера либо подаются (входы АЦП), либо формируются (выходы ЦАП) аналоговые сигналы. В таблице 15 приведена информация по подключению разъемов к портам микроконтроллера. Для работы с АЦП и ЦАП необходимо написать программу, предусматривающую настройку микроконтроллера 1986ВЕ3Т.

На плате не предусмотрено никакой защиты от перенапряжения на входах АЦП. Резистивная нагрузка ЦАП, при которой гарантируются параметры, должна быть не менее 10 КОм. Емкостная – не более 100 пФ.

Таблица 15.

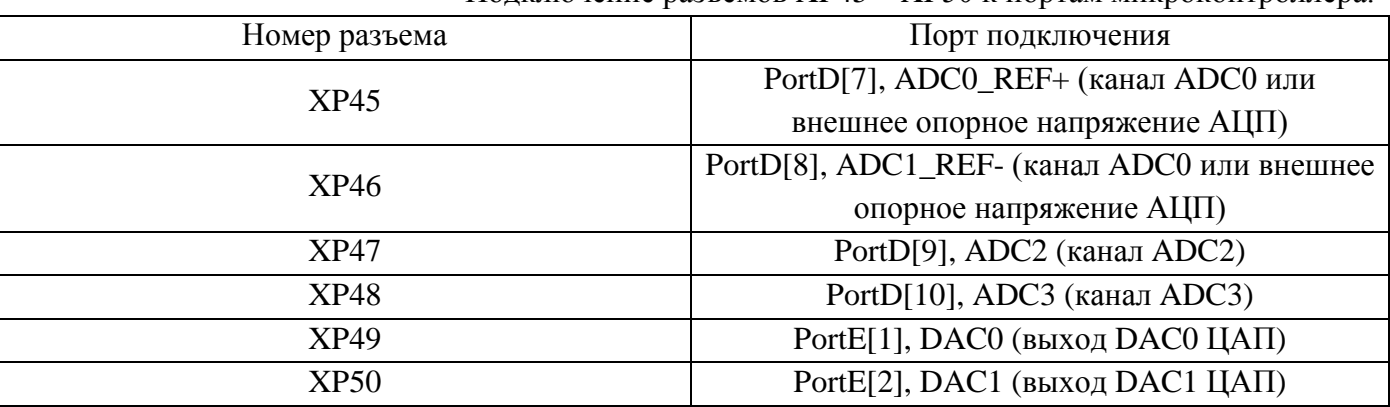

## Подключение разъемов XP45 – XP50 к портам микроконтроллера.

#### <span id="page-12-1"></span>**2.14. Батарейный домен.**

Для обеспечения питания блока батарейного домена и часов реального времени во время отсутствия основного питания +3,3В на плате предусмотрен разъем под батарейку CR-2032 (+3В). В рабочем режиме перемычка XP4 (BUCC) всегда должна быть замкнута.

На плате с микроконтроллером установлен кварцевый резонатор 32768 Гц для тактирования часов реального времени. Он подключен к выводам PortE[6], PortE[7] микроконтроллера. Для работы с блоком батарейного домена и часов реального времени необходимо написать программу, предусматривающую настройку микроконтроллера 1986ВЕ3Т.

#### <span id="page-12-2"></span>**2.15. Светодиодная индикация.**

Для визуального контроля каких-либо сигналов или событий на плате предусмотрена линейка светодиодов VD5 – VD12. Для подключения светодиодов к портам

микроконтроллера необходимо замкнуть перемычки XP15. В таблице 16 приведена информация о подключении светодиодов к портам микроконтроллера.

Для работы с линейкой светодиодов необходимо написать программу, предусматривающую настройку микроконтроллера 1986ВЕ3Т.

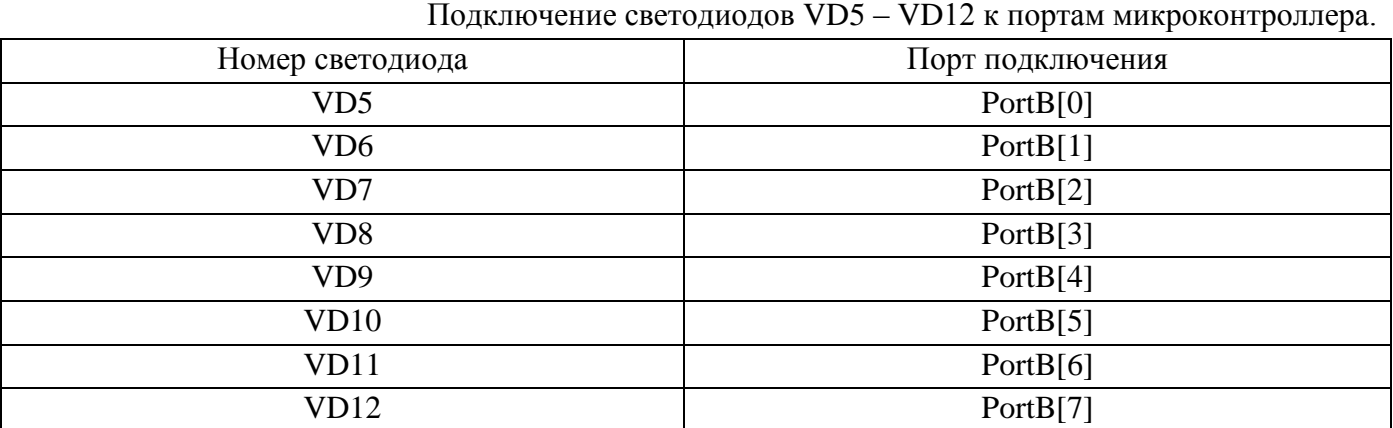

## <span id="page-13-0"></span>**2.16. Таймер 4.**

На разъемы XP5 – XP8, XP10 выведены прямые и инверсные каналы таймера 4 (4 канала), а также сигналы ETR4 и BRK4. Четвёртый прямой канал таймера 4 также выведен на светодиод VD2. Второй прямой канал таймера 3 выведен на светодиоды VD3 или VD4. Для работы с таймером 3 и таймером 4 необходимо написать программу, предусматривающую настройку микроконтроллера 1986ВЕ3Т. В таблице 17 приведена информация о подключении разъемов XP5 – XP8, XP10 и светодиодов VD2 – VD4 к портам микроконтроллера.

Таблица 17.

Таблина 16.

Подключение разъемов XP5 – XP8, XP10 и светодиодов VD2 – VD4 к портам микроконтроллера.

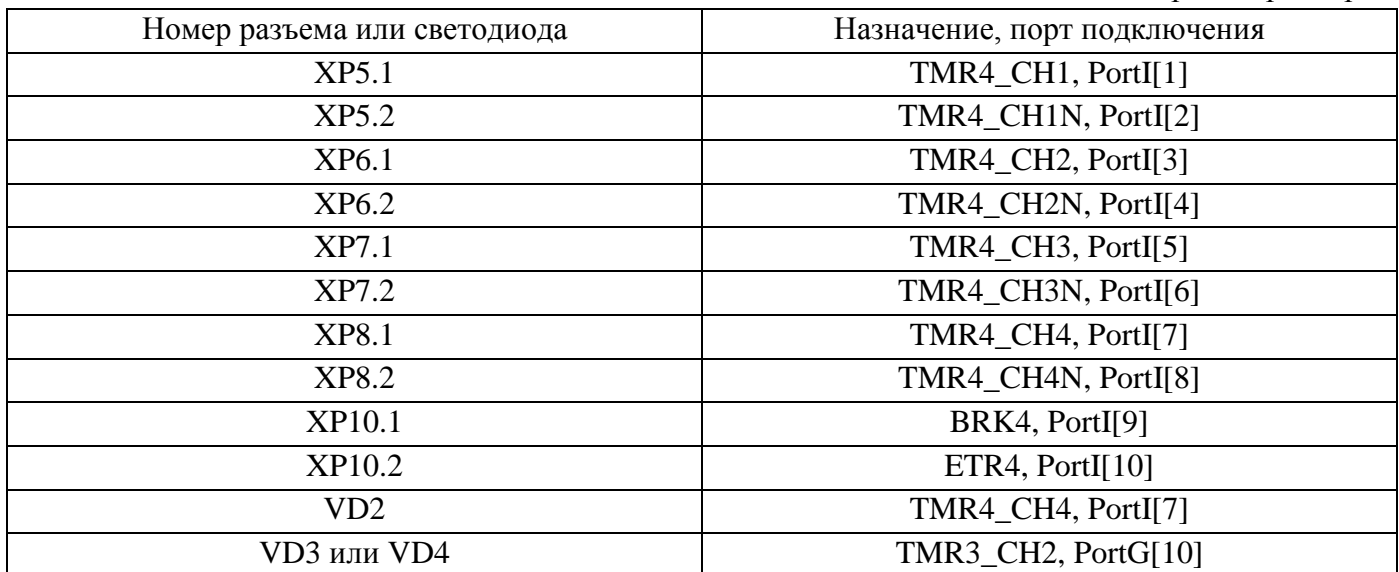

<span id="page-13-1"></span>**2.17. Жидкокристаллический модуль.**

На плате установлен жидкокристаллический (ЖК) модуль МЭЛТ MT–12864A. Для отображения информации на экране необходимо разомкнуть перемычку XP51 (RESET LCD), а также написать программу, предусматривающую настройку микроконтроллера 1986ВЕ3Т. Подробную информацию о функционировании модуля смотрите в спецификации. Модуль подключен к внешней системной шине микроконтроллера. В таблице 18 приведена информация о подключении ЖК модуля к портам микроконтроллера.

Таблица 18.

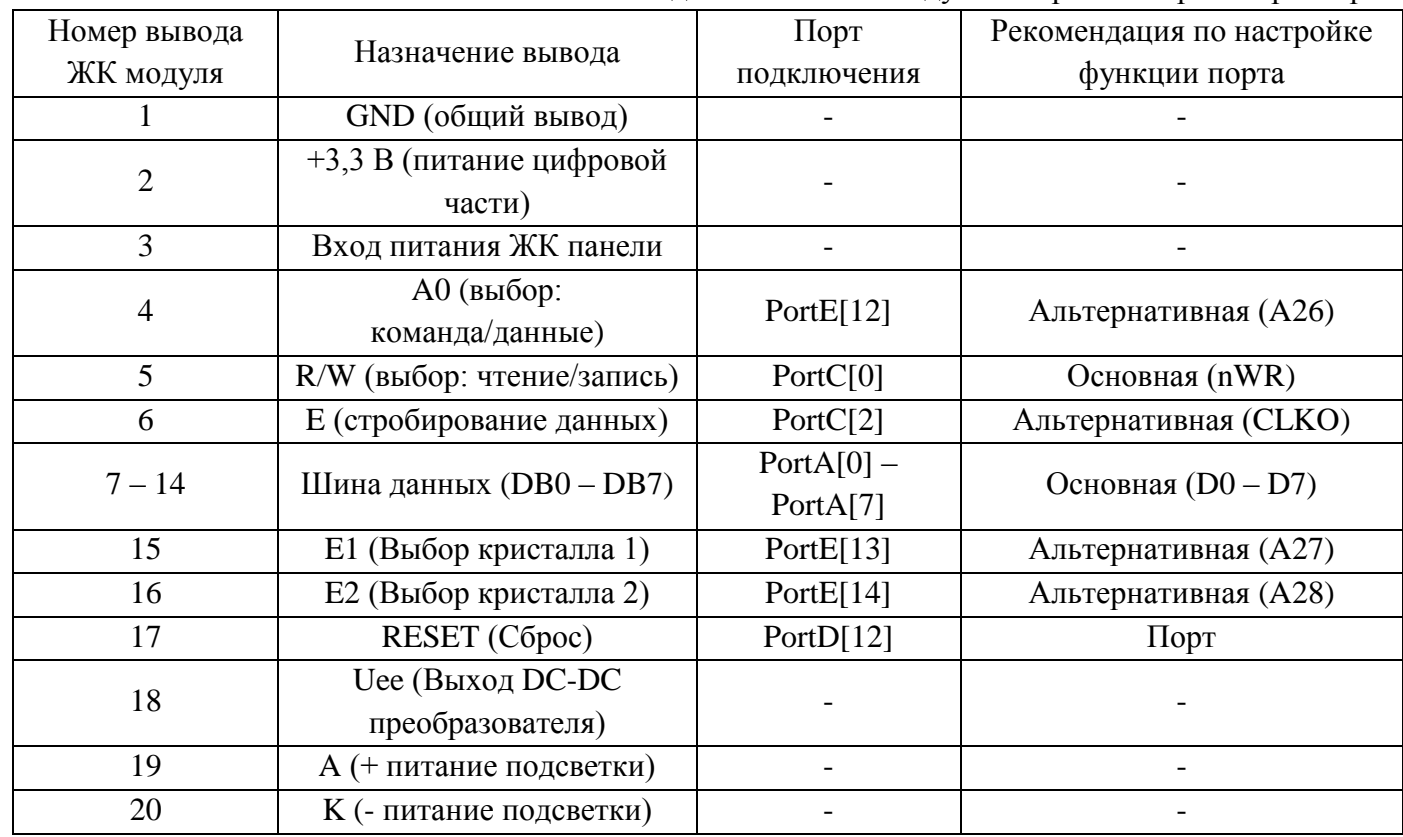

Подключение ЖК модуля к портам микроконтроллера.

#### <span id="page-14-0"></span>**2.18. Универсальный разъем.**

На плате установлен универсальный разъем для подключения внешних модулей (XP25 – XP28). Назначение выводов разъема смотрите в таблице 19. На разъем выведены шина данных (32 разряда), шина адреса (32 разряда), управляющие сигналы, сигналы внешних прерываний EXTINT0 – EXTINT3, сигналы клавиатуры, питание (+3,3В, +5В) и «GND».

Таблица 19.

Назначение выводов универсального разъема (XP25 – XP28).

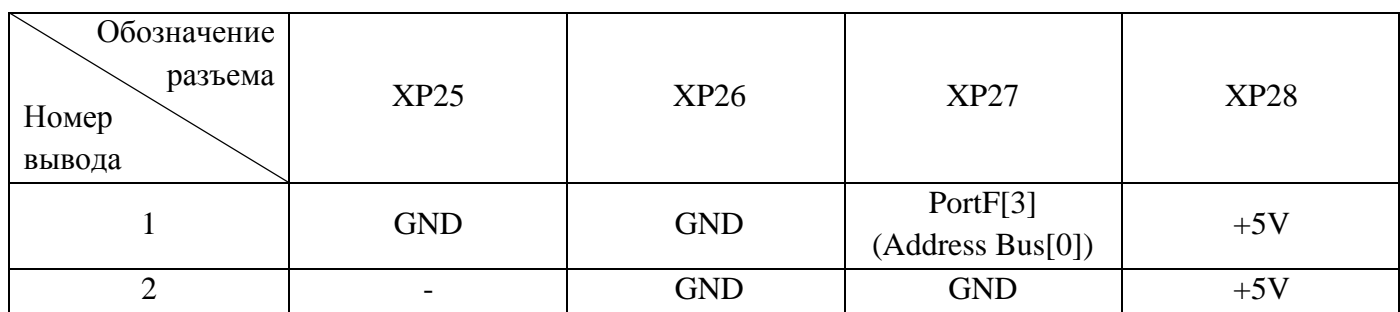

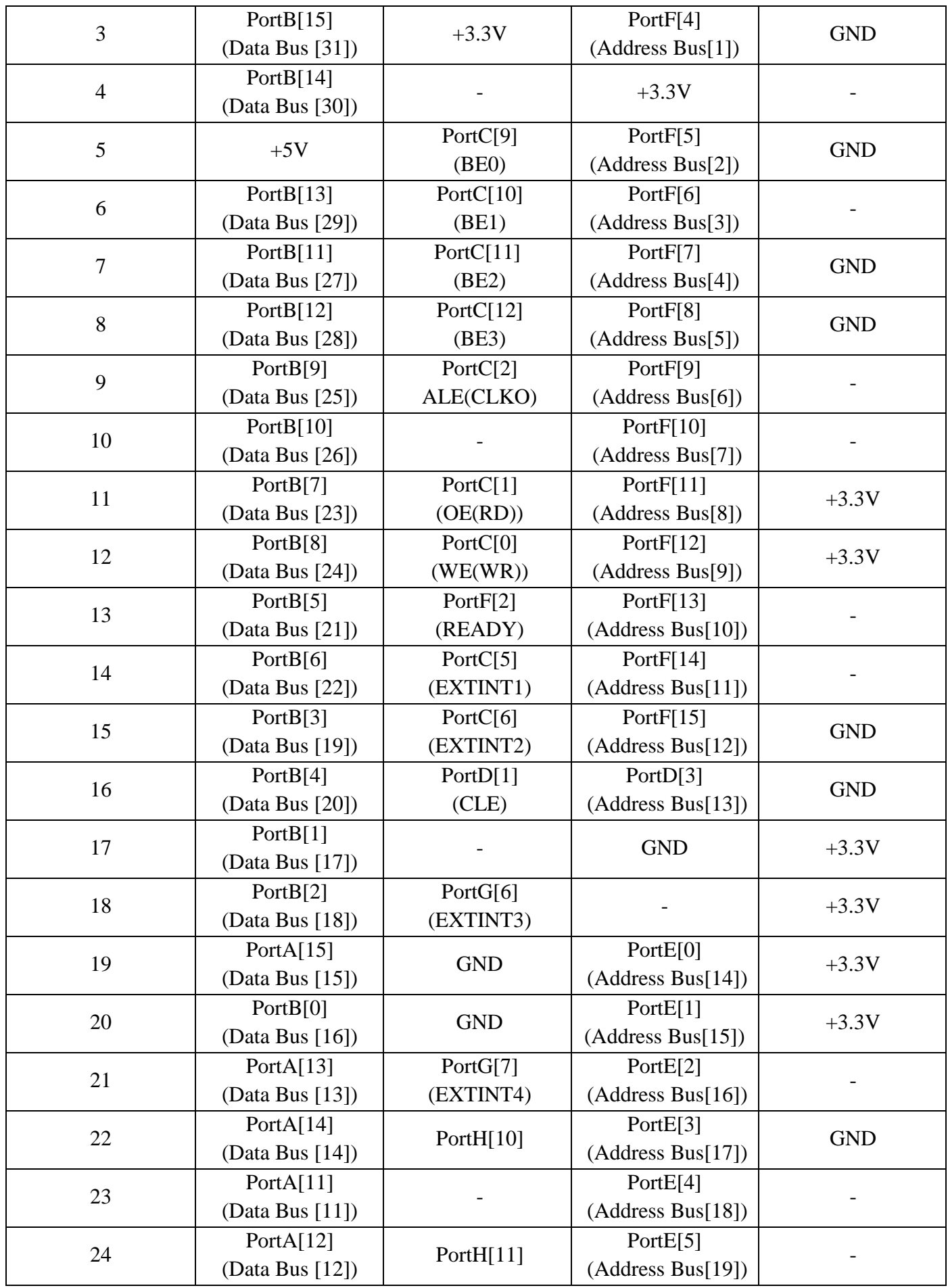

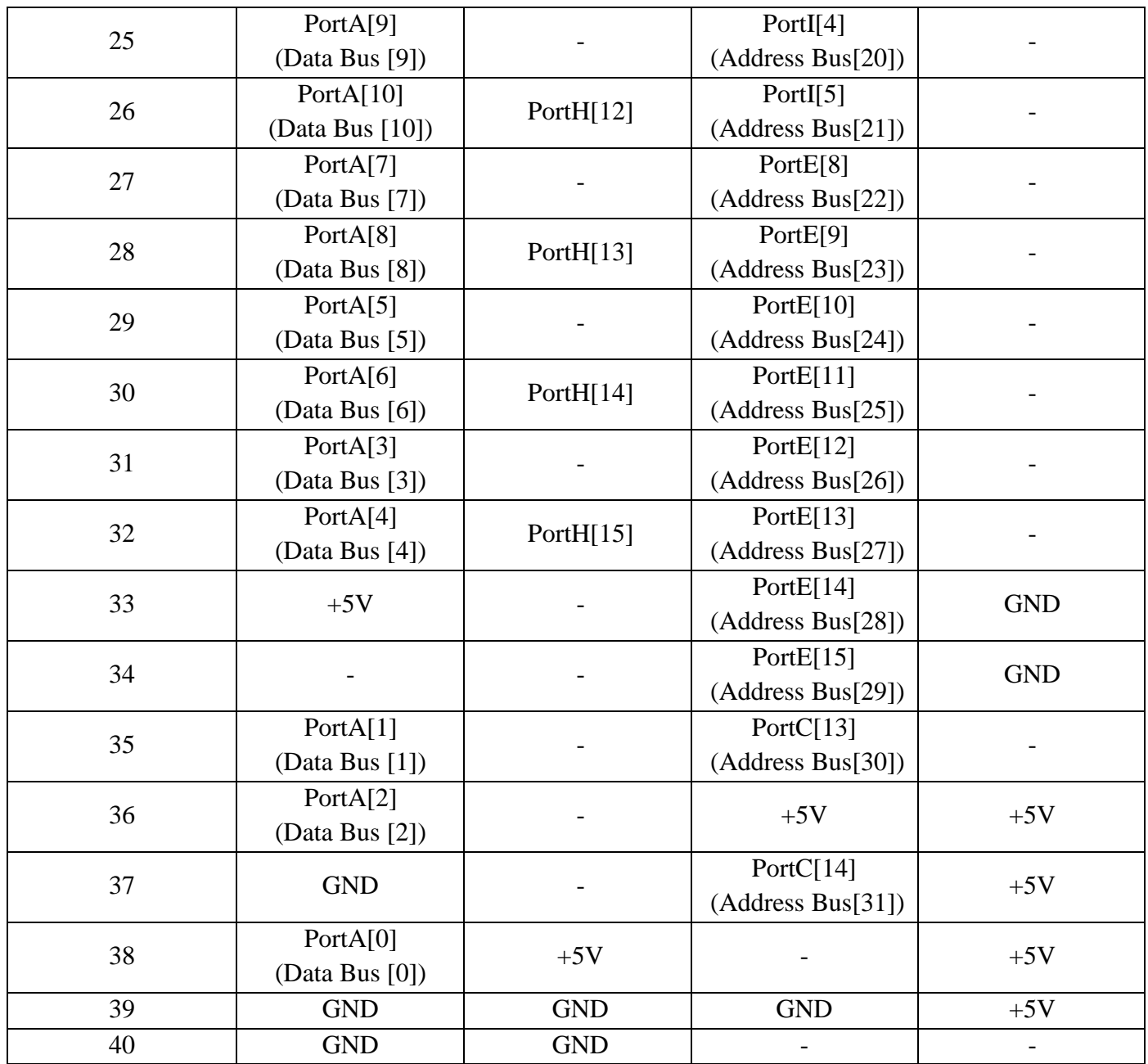

## **Приложение 1. Расположение разъемов и модулей на печатной плате.**

<span id="page-17-0"></span>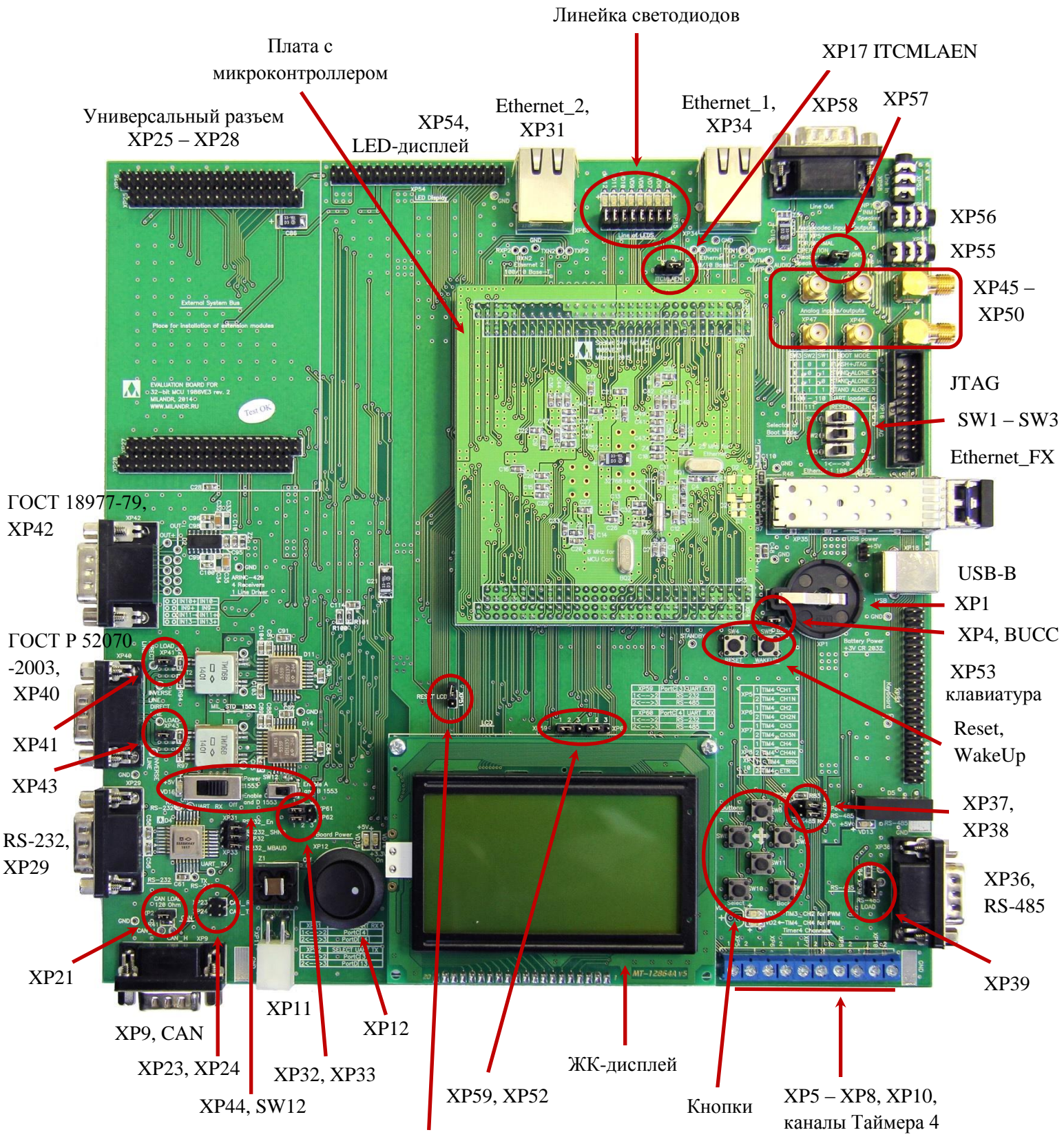

XP51, сброс ЖК-дисплея